#### **Zoom**

# **Digitales Arbeitsmittel: Zoom**

# **Überblick**

Die Software Zoom ist ein **Tool für Videokommunikation** (Videko nferenzen mit bis zu 300 Teilnehmer\_innen). Zoom **eignet sich besonders für große Webmeetings, insbesondere für die Lehre.**

- **Verwendungszweck:** Zoom ist das Standard-Tool für die Abhaltung von synchronen digitalen und hybriden (Lehr-)Veranstaltungen.
- **Einsatz** an der UWK: Zoom eignet sich hervorragend für Videokonferenzen, Lehrveranstaltungen und Events mit hoher Teilnehmer\_innenzahl und/oder vielen UWK-externen Teilnehmer\_innen.
- **Vorzüge:** Zoom ist das am weitesten verbreitete Videokonferenz-Tool und erlaubt Teilnehmer\_innen auch ohne persönlichen Account an Veranstaltungen mitzuwirken.

#### **Inhaltsverzeichnis**:

- Zugang & Lizenzen
- Anleitungen
	- Vor dem Meeting
	- Während des Meetings
	- Anleitung für Studierende
	- o Neuerungen in Zoom an der UWK
- FAQs
- Selbstlern-Angebot • Live Trainings-Angebot
- **ZOOM 0**

#### Kontakt Tech Support

Hilfe bei technischen Problemen DW 5050 tech.support@donau-uni.ac.at

### **Zugang & Lizenzen**

Interne Mitarbeiter\_innen

#### Lizenzen für UWK-Mitarbeiter\_innen

Wenn Sie selbst Meetings anlegen und moderieren wollen, brauchen Sie einen eigenen Zoom-Account mit einer entsprechenden Lizenz. An der Universität für Weiterbildung Krems erhält jeder Mitarbeiter/ jede Mitarbeiterin eine Pro-Lizenz und kann somit völlig eigenständig mit Zoom (ohne Funktionseinschränkungen) arbeiten.

#### [Hier gelangen Sie zu Zoom](https://donau-uni.zoom.us)

**I eigenen Account erreichen Sie über einen Single Sign-On Zustieg, für den Sie ihre UWK-Zugangsdaten benötigen (Achtung: Beachten Sie auch** den Reiter für externe Mitarbeiter\_innen).

Klicken Sie z.B. auf "Sign in" um Ihren Account in Betrieb nehmen zu können.

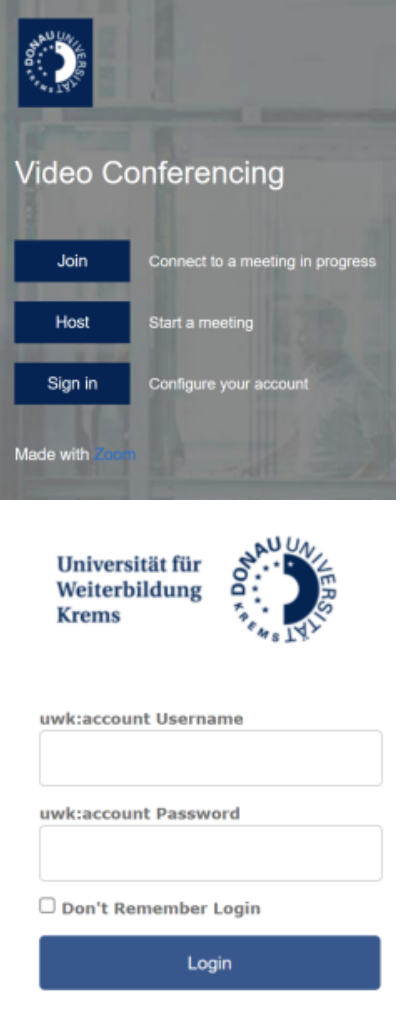

Externe Lehrbeauftragte

### Lizenzen für externe Mitarbeiter innen

Standardmäßig erhalten externe Mitarbeiter\_innen keine eigene Lizenz. Auf Antrag können aber in begründeten Fällen Lizenzen vergeben werden (befristet auf 3 Monate). Senden Sie dazu ein Mail an [tech.support@donau-uni.ac.at](mailto:tech.support@donau-uni.ac.at) mit folgenden Informationen zu den externen Lehrbeauftragen:

- E-Mail (private Mail Adresse der Lehrenden Achtung: auf diese Adresse darf noch keine Zoom-Lizenz laufen)
- Vorname
- Nachname
- Department

Sollen gleichzeitig mehrere Personen Zugang erhalten, so übermitteln Sie bitte ein Excel-File mit den oben angeführten Informationen in je einer separaten Spalte. Informieren Sie die Lehrenden vorab und machen Sie sie darauf aufmerksam, dass ein Aktivierungslink an die angegebene Adresse versendet wird.

Weisen Sie die Lehrenden bitte auch explizit auf die [Zoom-Nutzungsbedingungen](https://moodle.donau-uni.ac.at/scdll/www/zoom/Nutzungsbedingungen_Zoom_endg_V2.pdf) des Hauses hin. Stellen Sie Ihnen dabei auch den "Quickguide: [Aktivieren des Zoom-Accounts für externe Lehrende"](https://moodle.donau-uni.ac.at/pluginfile.php/838367/mod_resource/content/1/Quick%20Guide%20Externe%20Lehrende_Aktivieren%20des%20Zoom%20Accounts_Oktober2020.pdf) zur Verfügung.

Bedenken Sie, dass in diesem Fall die externen Mitarbeiter\_innen selbständig Meeting-Räume anlegen und den Link an die Studierenden kommunizieren sollten.

Lehrgänge & Departments

### Lehrgänge & Departments

Es besteht auch die Möglichkeit, eine allgemeine Zoom-Lizenz für Lehrgänge/ Departments zu beantragen. Voraussetzung ist die Verfügbarkeit einer allgemeinen Mail-Adresse (z.B. [lehrgangsname@donau-uni.ac.at.](mailto:lehrgangsname@donau-uni.ac.at.) Senden Sie eine Nachricht an [tech.support@donau-uni.ac.at](mailto:tech.support@donau-uni.ac.at) mit der entsprechenden Information.

Bitte **geben Sie keinesfalls Ihre eigenen Zugangsdaten weiter!** Sie loggen sich in Zoom mit Ihrem UWK-Account ein, eine Weitergabe der Zugangsdaten könnte weitreichende Folgen haben!

Webinar Lizenz

#### Webinar-Lizenz

Neben Meeting-Lizenzen (Pro-Lizenzen) verfügt die Universität für Weiterbildung Krems auch über Webinar-Lizenzen, die angefordert werden können.

Hier finden Sie eine Übersicht über die Unterschiede zwischen einer Meeting- und einer Webinar-Lizenz:

[Meeting- vs. Webinar-Lizenz](https://support.zoom.us/hc/de/articles/115005474943-Meeting-und-Webinar-im-Vergleich)

Sollten Sie eine Webinar-Lizenz benötigen, können UWK-Mitarbeiter\_innen diese hier anfordern: **Hinweis**: Dies ist nur für UWK-Mitarbeiter\_innen (mit UWK-Account) möglich! Sollte für externe Lehrbeauftragte diese Lizenz notwendig sein, wenden Sie sich bitte an Ihre Lehrgangsleitung.

[Webinar-Lizenz anfordern](https://wiki.donau-uni.ac.at/pages/viewpage.action?pageId=101090498)

[Gro](https://wiki.donau-uni.ac.at/pages/viewpage.action?pageId=101090498)ße Meeting Lizenz

### Große Meeting-Lizenz

Falls Sie ein herkömmliches Zoom-Meeting abhalten möchten, jedoch mit mehr als 300 Personen rechnen, können Sie auch die Große Lizenz für bis zu 1.000 Teilnehmende beantragen.

**Hinweis**: Dies ist nur für UWK-Mitarbeiter\_innen (mit UWK-Account) möglich! Sollte für externe Lehrbeauftragte diese Lizenz notwendig sein, wenden Sie sich bitte an Ihre Lehrgangsleitung.

[Große Lizenz anfordern](https://wiki.donau-uni.ac.at/pages/viewpage.action?pageId=101090498)

#### **Anleitungen**

#### **Vor dem Meeting**

Meeting anlegen

Überblick über Möglichkeiten via Zoom-App, Weboberfläche, Moodle und Outlook

Meetings für externe Lehrbeauftragte einrichten

Zwei Möglichkeiten, wie Lehrveranstaltungen durch externe Lehrbeauftragte via Zoom abgehalten werden können

Meetings mit Registrierung

Anleitung zur Erstellung und Verwaltung von Meetings mit verpflichtender Registrierung zur Teilnahme.

Moderatorschlüssel aktivieren

Funktion, die die Übernahme der Host-Rechte via Code ermöglicht

Moderatorschlüssel nutzen

Anleitung, wie Host-Rechte mithilfe des Moderatorenschlüssels beansprucht werden können (besonders für externe Lehrbeauftragte ohne Zoom-Account der UWK)

Zugang für Teilnehmende zum Meeting Möglichkeiten mit und ohne Account, an Meetings teilzunehmen

Meeting-Einladung mit Teilnehmenden teilen Überblick über Einladungsmöglichkeiten via Moodle, Zoom-App oder Weboberfläche

Checkliste für online (Lehr-)Veranstaltungen

Aspekte, die vor jeder (Lehr-)Veranstaltung beachtet werden sollten

Ablaufplan für Webinare

Checklisten für größere digitale Veranstaltungen

#### **Während des Meetings**

Wichtige Funktionen während des Meetings Aufzeichnungen in Zoom (allgemein) Aufzeichnungen in der Zoom-Cloud

#### **Anleitung für Studierende**

Gesammelte Anleitung für Zoom für Studierende

Zoom Einführung und Meeting beitreten

Zoom Interaktion

An einem Meeting aktiv teilnehmen

FAQs

### **Neuerungen in Zoom an der UWK**

Neue Zoom-Version installieren

## Neue Zoom-Version installieren

Klickweg Aktualisierung des Zoom Clients

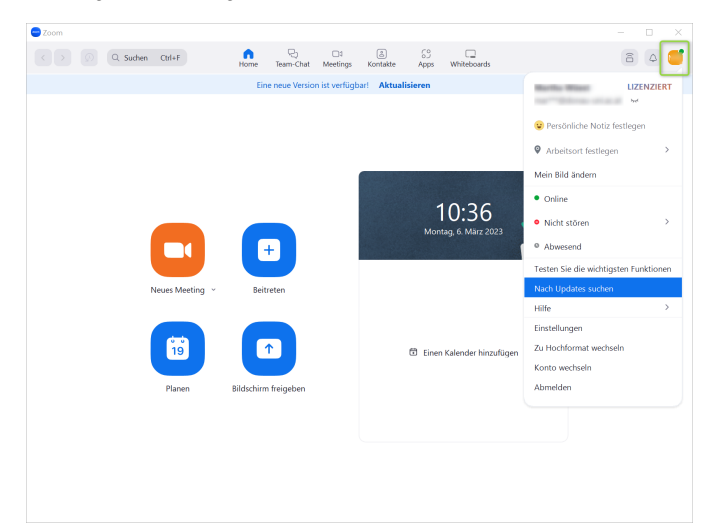

Folgendes Fenster scheint auf

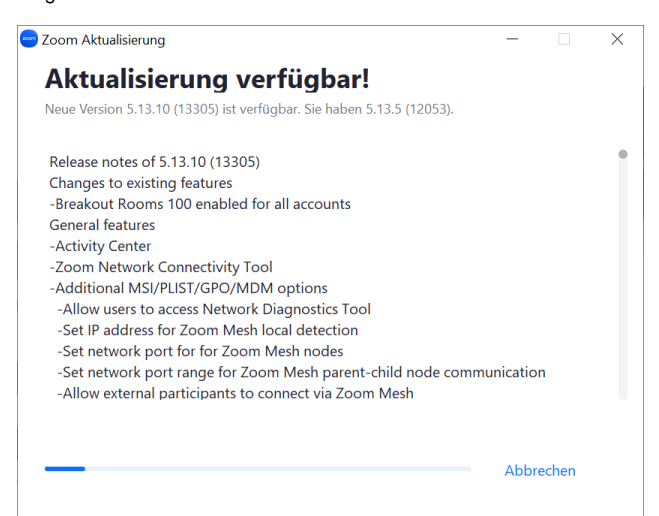

Erfolgreiche Aktualisierung des Zoom Clients

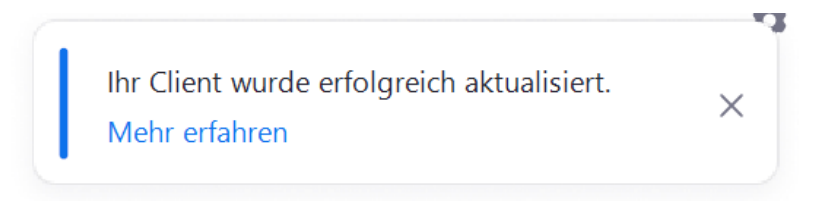

Falls Sie das Feld "Update suchen" bei Ihnen nicht aufscheint oder die folgende Fehlermeldung am Zoom Client erscheint, bitte die unten stehende Anleitung umsetzen.

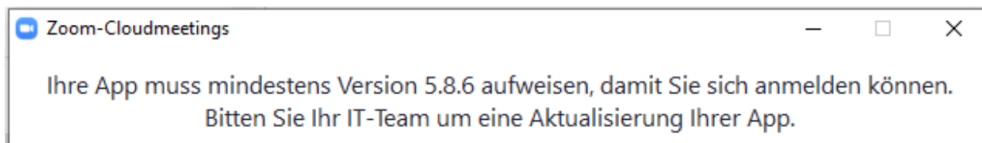

Aufgrund einer neuen Zoom-Version ist ein Update notwendig, das nicht in allen Fällen automatisch durchgeführt wird. Die Installation kann mithilfe folgender Anleitung oder durch Unterstützung durch den Tech Support durchgeführt werden.

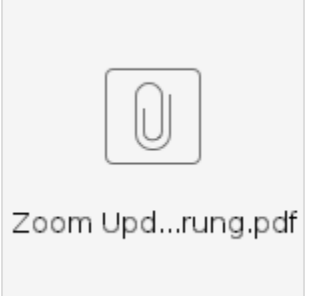

Neue Funktionen

#### Neue Funktionen - in a nutshell

Neuerungen bei Verwendung der Version 6.1.0 (Release Juni 2024):

**Mehrfachfreigaben möglich (Multi-Share feature)** - die jeweilig freigegebenen Inhalte werden in einzelnen Tabs dargestellt

Neuerungen bei Verwendung der Version 6.0.0 (Release April 2024):

- der App-Name ändert sich auf "**Zoom Workplace**"
- das **Navigationsmenü** in einem Zoom-Meeting ist nun mittels Drag and Drop **individuell anpassbar**

### Überblick zu den Versionshinweisen von Zoom

Um einen aktuellen Überblick zu den von Zoom durchgeführten Produktänderungen, Verbesserungen und Fehlerbehebungen zu ermöglichen steht folgende Zoom-Support-Seite zur Verfügung: [Versionshinweise nach Veröffentlichungsdatum](https://support.zoom.com/hc/en/article?id=zm_kb&sysparm_article=KB0068823) (Hinweis: Eine deutschsprachige Version ist nach entsprechender DropDown-Auswahl auf der Zoom-Support-Seite verfügbar).

Informationen zur Dürchführung einer etwaigen verfügbaren Aktualisierung finden Sie im Reiter "Neue Zoom-Version installieren"

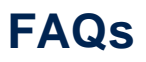

#### Können Prüfungen online abgehalten werden?

Prüfungen können auch in virtuellen Räumen abgehalten werden. Stellen Sie aber sicher, dass die Identität eindeutig feststellbar ist (Kamera muss aktiviert sein) und Schummelmöglichkeiten weitestgehend vermieden werden.

#### Aufzeichnung

#### Können digitale/hybride Veranstaltungen auch aufgezeichnet werden?

Ja, eine Aufzeichnung ist grundsätzlich möglich. Aufzeichnungen können z.b. genutzt werden, um eine Lehrveranstaltungsaufzeichnung im Nachhinein über Moodle verfügbar zu machen!

#### Wichtig ist:

Die TeilnehmerInnen müssen jedenfalls informiert werden über eine Aufzeichnung! In den Datenschutzerklärungen für Studierende, MitarbeiterInnen und externe Lehrende ist grundsätzlich die Aufnahme von digitalen Lehrangeboten erfasst, es ist daher keine explizite Einwilligung der Teilnehmenden zu den Aufzeichnungen erforderlich.

#### Dennoch:

- Nehmen Sie nur dann auf, wenn durch Aufnahmen tatsächlich ein Mehrwert entsteht!
- Bedenken Sie, dass eine Aufzeichnung unter Umständen die Anzahl und Offenheit der Wortmeldung einschränken wird und daher dem Erfolg einer Online-Veranstaltung entgegenwirkt!
- Bei Online-Prüfungen sind nach wie vor schriftliche Protokolle zu führen und aufzubewahren! Wir raten explizit davon ab, Prüfungen aufzuzeichnen.
- Der Datenschutz inkludiert das Recht auf Vergessen. Für alle Aufnahmen sind auch Löschfristen zu definieren! Sorgen Sie dafür, dass Ihre Aufzeichnungen gelöscht werden, sobald der Verwendungszweck nicht mehr gegeben ist!
- Videos verursachen große Datenmengen! Aufzeichnungen bitte nicht direkt auf den Moodle-Server hochladen, sondern über die Aktivität P2Go-Video auf dem UWK-Medienserver platzieren!

#### Umfrage

#### Wie kann ich eine Umfrage erstellen?

Umfragen können nur in der Webversion erstellt werden (nicht in der Zoom-App). Beim Erstellen eines Meetings in der Webversion kann die Umfrage angelegt werden.

#### **Selbstlern-Angebot**

Videos: Learning Center Zoom

Videos rund um Zoom und dessen Einsatz in der Kollaboration und Lehre

Videos: Zoom in der Lehre

Sammlung von Videos von Zoom rund ums Thema Lehre & Videoconferencing

#### **Live Trainings-Angebot**

Für interne Mitarbeiter\_innen

Trainingsangebot & Coaching

Für externe Lehrbeauftragte

Trainingsangebot

Kontakt DLE LIKE

Fragen zu Lehrinnovation und Digitaler Kompetenzentwicklung

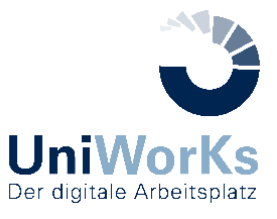